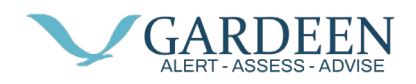

## **Installing on Android**

PacSana app can be installed via the Google Play store, so we start by tapping on the Play Store app icon.

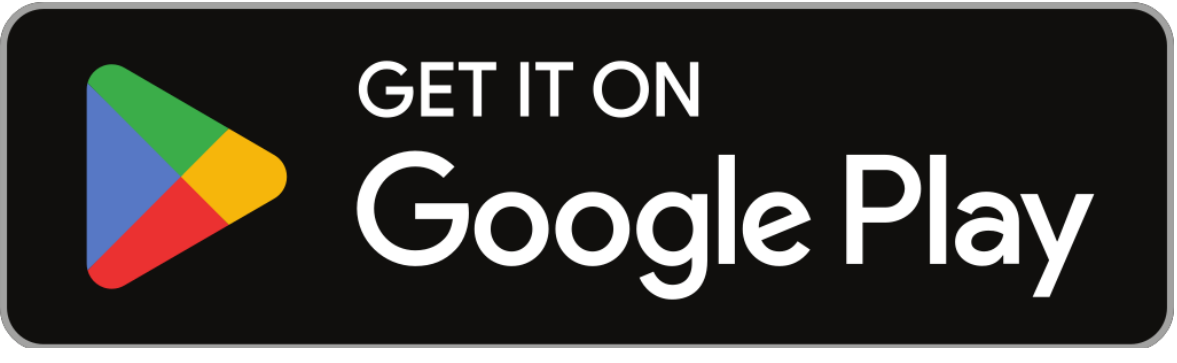

[This Photo](https://commons.wikimedia.org/wiki/File:Google_Play_Store_badge_EN.svg) by Unknown Author is licensed under [CC BY-SA](https://creativecommons.org/licenses/by-sa/3.0/)

In the search box type, Pacsana, then tap the Enter or search key denoted in the image as a magnifying glass.

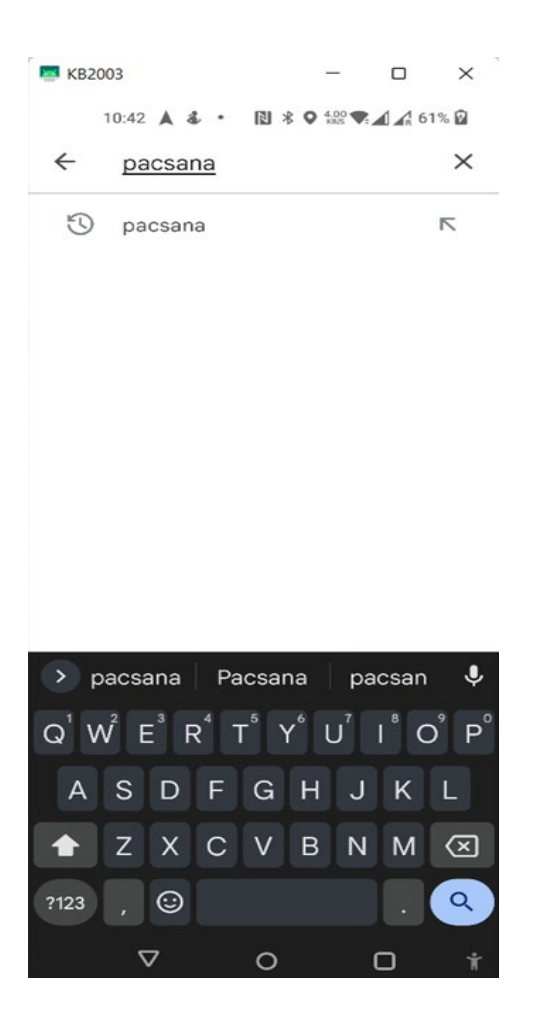

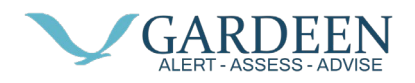

One of the many results returned will be "PacSana, DunavNET – Health & Fitness", tap on the PacSana icon.

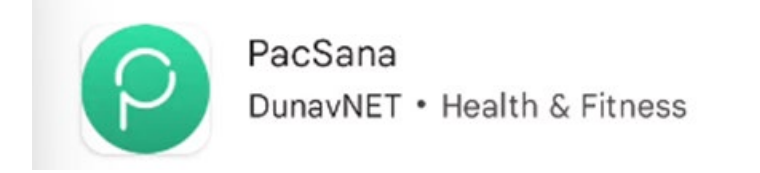

Then tap in install button on the next screen

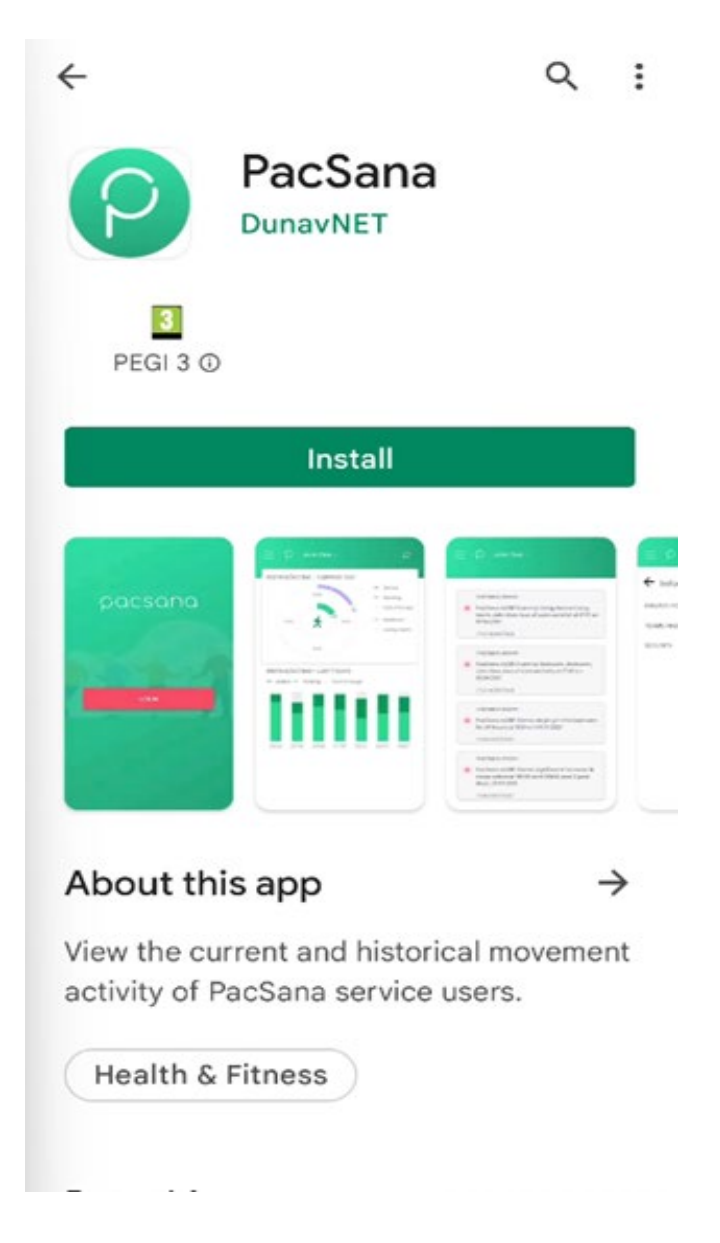

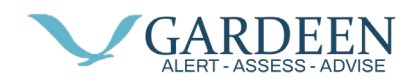

After a short time, the app will be downloaded and installed on your device. Tap on the option to Open.

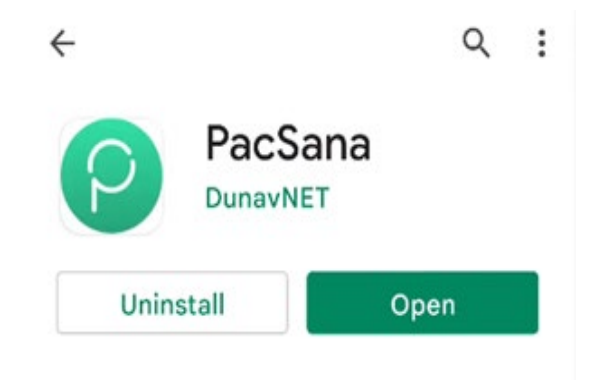

You will now be presented with the PacSana logo and login button.

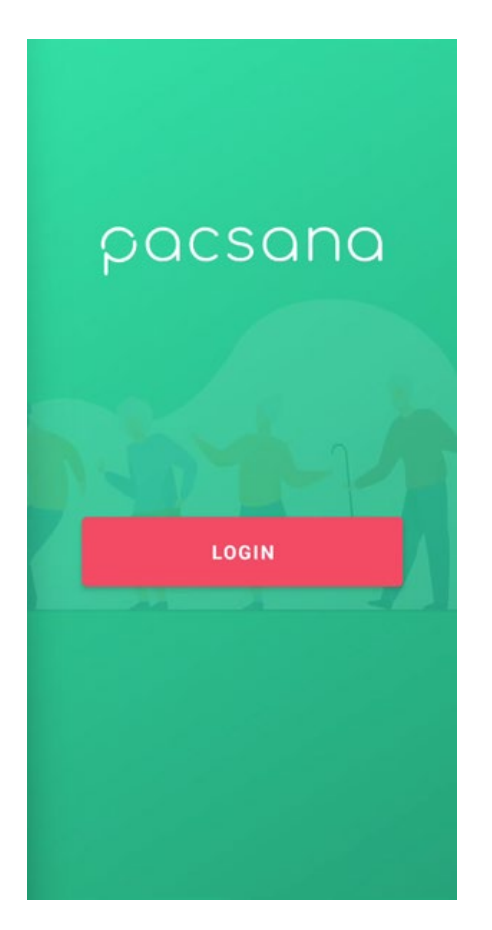

A login screen will appear; type in your username and password provided by a member of the Pacsana support team

(support $@$ pacsana.com) then tap the enter key.